© SOOS Fujitsu Computer Products of America, Inc. All rights reserved. All statements herein are valid only in the U.S. for U.S. residents, are based on normal operating conditions, are provided for informational purposes only, and are not infended to create any implied warranty of merchantability or fitness for a particular purpose. Fujitsu Computer Products of America, Inc. reserves the right to modify at any time without prior notice these statements, our products, their performance specifications, availability, price, and warranty and post-warranty programs. Fujitsu out products, their performance specifications, availability, price, and warranty and post-warranty programs. Fujitsu products of America, inc. All other trademarks are the property of their respective owners.

Please call (800) 626-4686, option 2 for assistance between the hours of 5:00 am – 7:00 pm PST Monday through Friday or between 7:00 am – 3:00 pm PST on Saturday.

## Technical Support Contact Information:

- Always ensure that the busy indicator light is off before turning the system power off
- Never force a disk into the drive or insert a disk upside down as this may damage the drive
- Do not use your DynaMO in areas where dust, dirt, extreme temperatures or moisture is present
  - Do not insert foreign objects into the DynaMO
    - Mever insert a floppy disk into the DynaMO
  - Remove the MO disk before transporting your DynaMO
  - Make sure the system power is off before disconnecting any cables
    - Never disassemble your DynaMO under any circumstances

### Do's and Don'ts:

disk is ejected.

EMERGENCY EJECT: If disk will not eject using the proper methods, insert the straightened end of a paper clip into to hole just below the shutter door and push gently but firmly until the MO

2. LED should blink during access. Refer to Troubleshooting section if you encounter problems.

1. Insert disk, label side up. If disk will not go in, do not force. Check to see that the spring-load bezel door is open before installing the disk.

## How to Use the DynaMO Optical Disk Drive:

Is the MO disk formatted? Is the device driver installed?

Are the cables properly attached? Is the MO disk write protected?

#### You cannot record data on the MO disk.

Is the busy indicator lit (disk in use)? Is software preventing the disk from being ejected?

#### You cannot eject the MO disk.

You cannot insert the MO disk.

Is the disk being inserted in the correct direction?

Has another MO disk already been inserted?

Is the busy indicator on?

Is the IDE or SCSI cable connected properly?

Is the jumper setting selected correctly for IDE drive?

Is the GCSI ID selected properly for SCSI drive?

Is the device driver installed?

Is the MO disk inserted correctly?

The computer does not recognize the DynaMO drive.

## Troubleshooting:

# THE POSSIBILITIES ARE INFINITE FUJITSU

# **DynaMO Quick Install Card**

# Unpacking Your DynaMO kits:

- 1 MCM3xxxAP/SS or 1 MCJ3xxxAP/SS Drive
- 1 frame kit with brackets, bezel and retaining clip

## (PLEASE USE ONLY THE 8 METRIC SIZED SCREWS, THIN TREAD, INCLUDED)

- 1 Magneto-Optical Media; capacity depends on drive model.
- 1 IDE cable or 1 SCSI cable
- 1 Power cable
- 1 DynaMO CD-ROM with installation software and drivers
- 1 each Limited Warranty Guide, Summary Card and Registration Card
- 2 "Get MO For Less" Labels

# **2** Getting Started:

- 1. Turn off computer.
  - IMPORTANT: Be sure to unplug your computer from the power source before removing the cover. Failure to do so could result in an electrical shock hazard to you.
- 2. Remove the system cover or casing.

damage to the drive could result.

3. Discharge static electricity. Touch one of the connectors on the back of your computer and ground yourself on a metal object to discharge any static electricity from your body.
IMPORTANT: If you do not discharge static electricity from your body before touching the disk drive,

# **3** Configure Jumper Settings For IDE Drives (MCM3xxxAP and MCJ3xxxAP):

### 1. Jumper settings at factory shipping

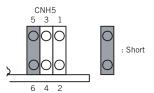

5-6 short-circuited: Sets the master device.

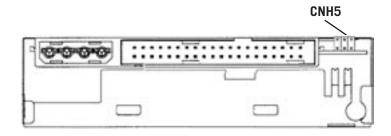

#### 2. Setting master device mode

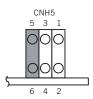

Master device setting. Shows the setting for recognizing the master device (device 0).

## 3. Setting slave device mode

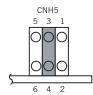

Slave device setting. Shows the setting for recognizing the slave device (device 1).

# 4 Configure Switch Settings For SCSI Drives (MCM3xxxSS and MCJ3xxxSS):

CNH2 sets the SCSI ID and two drive functions

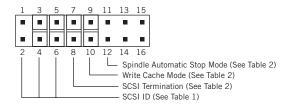

## SCSI ID Setting (CNH2)

| Table 1 |         |         |         |
|---------|---------|---------|---------|
| SCSI ID | Pin 5-6 | Pin 3-4 | Pin 1-2 |
| 0       | Open    | Open    | Open    |
| 1       | Open    | Open    | Short   |
| 2       | Open    | Short   | Open    |
| 3       | Open    | Short   | Short   |
| 4       | Short   | Open    | Open    |
| 5       | Short   | Open    | Short   |
| 6*      | Short   | Short   | Open    |
| 7       | Short   | Short   | Short   |

\*Factory setting

Functions

SCSI Termination

Write Cache Mode

Spindle Automatic Stop Mode

Table 2

7–8

9-10

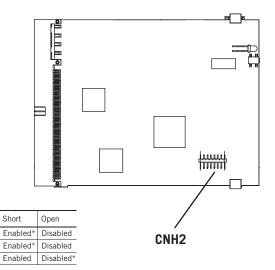

## **5** Device Driver Installation:

- 1. Turn on computer and close all applications.
- 2. Insert the DynaMO CD into your CD-ROM drive, and click on the CD-ROM icon.
- 3. Select the appropriate operating system folders for your operating system and click on "README.txt" for installation instructions.
- 4. Follow the instructions to install your software.
- 5. Remove the CD and reboot the computer.